# Clark County RWISE

Ryan White Integrated Statewide Eligibility

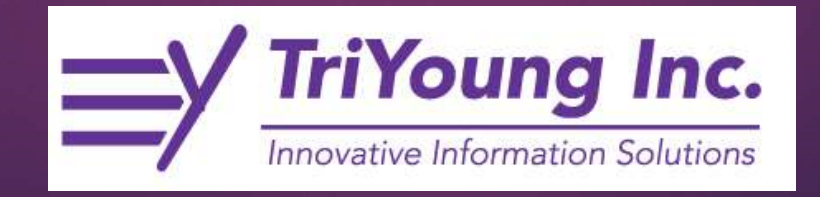

### **Overview**

- ▶ Ryan White Integrated Statewide Eligibility (RWISE) is a webbased interface developed by TriYoung, Inc. that uses the CAREWare database to provide an interface for eligibility teams to receive, review and process eligibility for the Ryan White Program.
- **Clark County RWISE was developed for the Clark County Ryan** White Part A program. RWISE eligibility replaces all other forms of Ryan White eligibility in Clark County CAREWare (common notes, eligibility tab, etc.)

# **Clark** County **Portal**

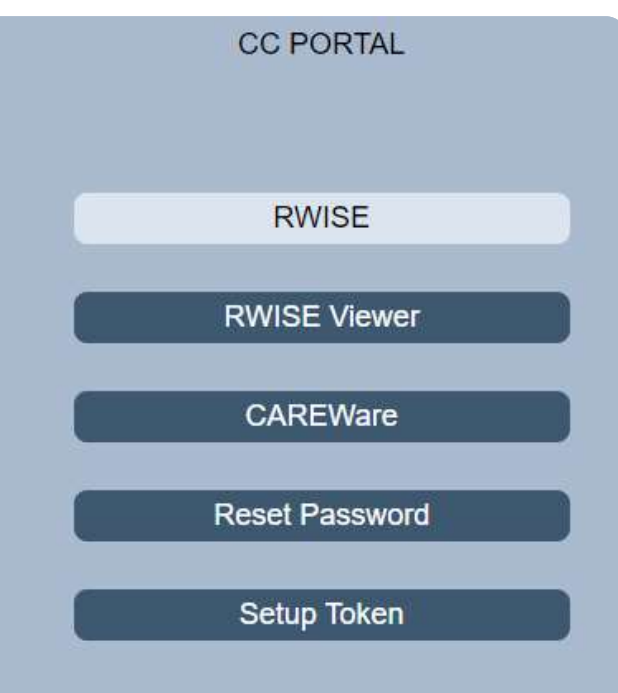

#### HTTPS://LVTGARWISE.JPROG.NET/CCPORTAL/

Please Note: The reset password feature is directly linked to CAREWare. If the password is h changed in RWISE it will also impact CAREWare and vice versa.

### What's this replace?

### Legacy CAREWare eligibility tracking and the custom table

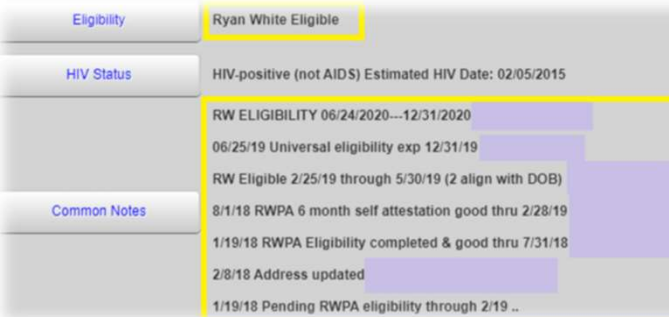

## Annual Review

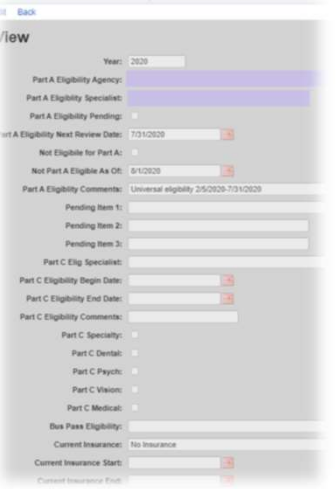

### custom tab systems in CAREWARE"Contact info" button and other eligibility tracking

Find Client > Search Results > De Back

#### **®Demographics**

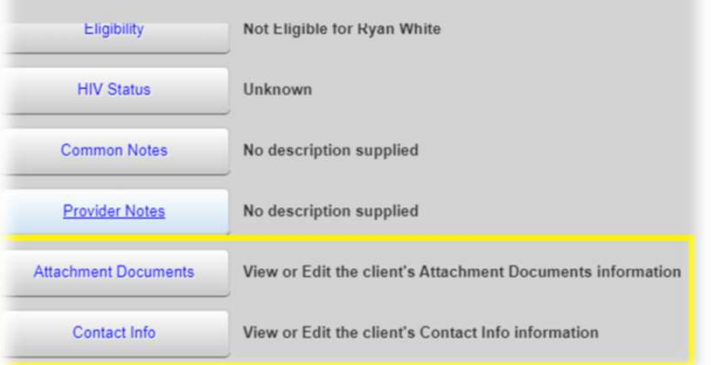

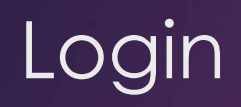

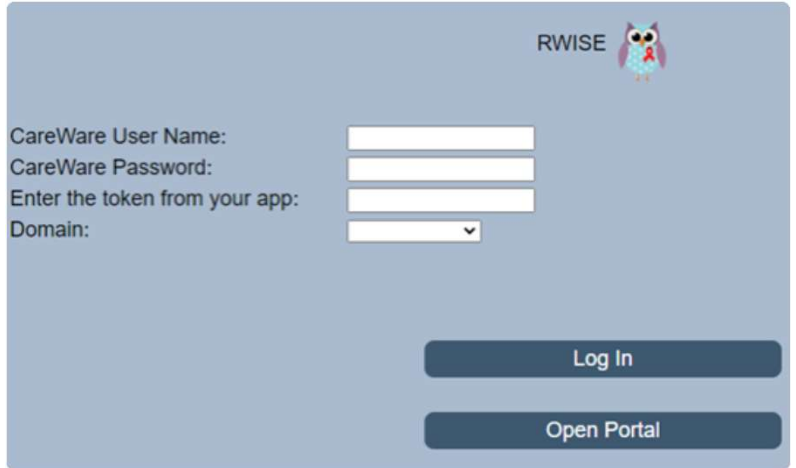

- Username=same as CAREWare Password=same as CAREWare Token=same as CAREWare **Domain** 
	- All users will select their domain
		- This is your "agency."

- **Search** Search's for a client using the entered criteria
- Add Client Adds client record
- RWISE All Pending Referrals View list of clients with documentation under review
- documentation under review by specific assigned user
- **RWISE Updater Error Log View** log from the overnight updater with items that may require manual correction
- My settings Manage password
- 

### Page Functions RWISE Main Screen

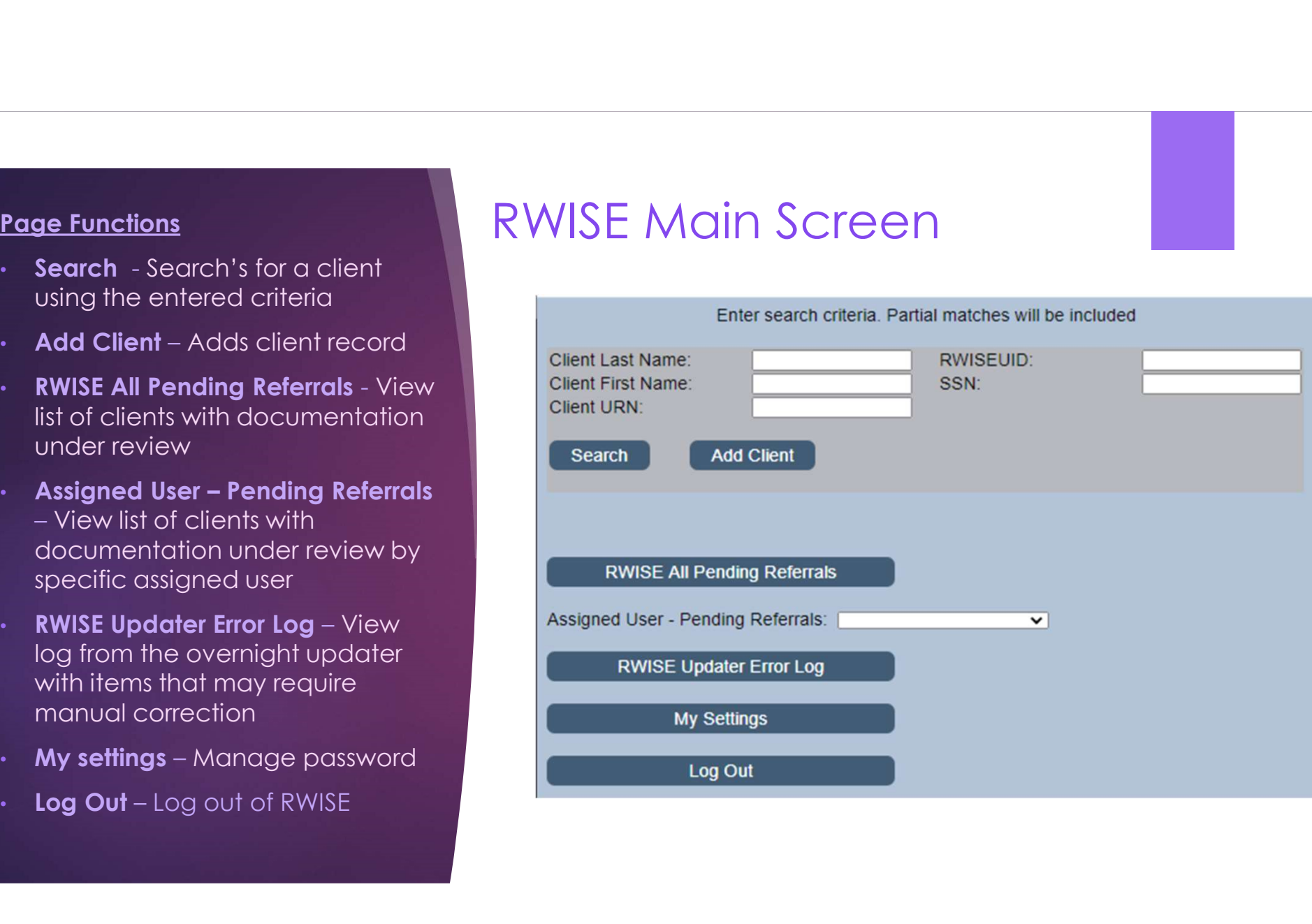

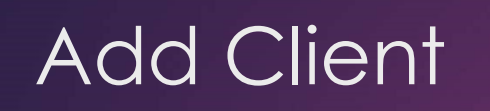

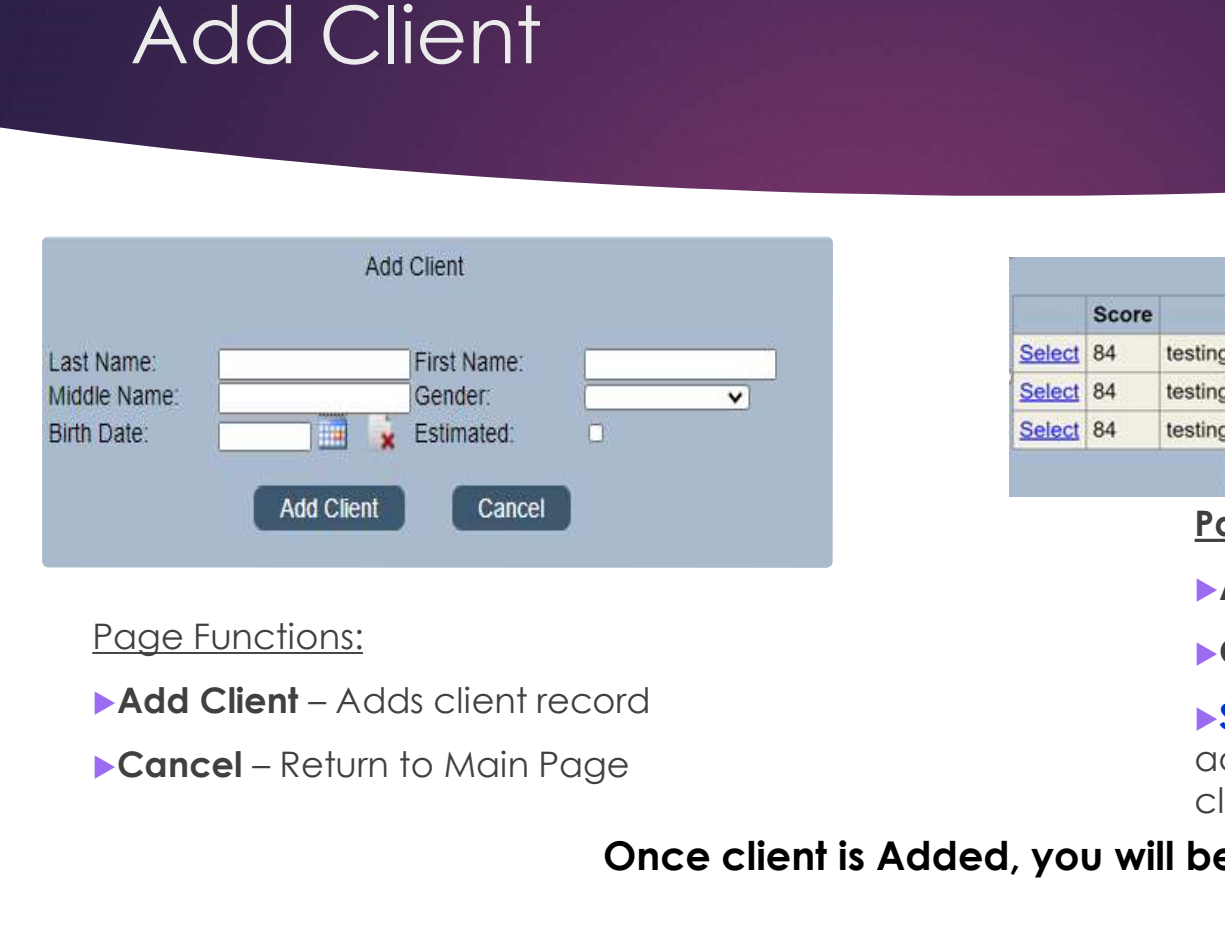

Page Functions:

- 
- 

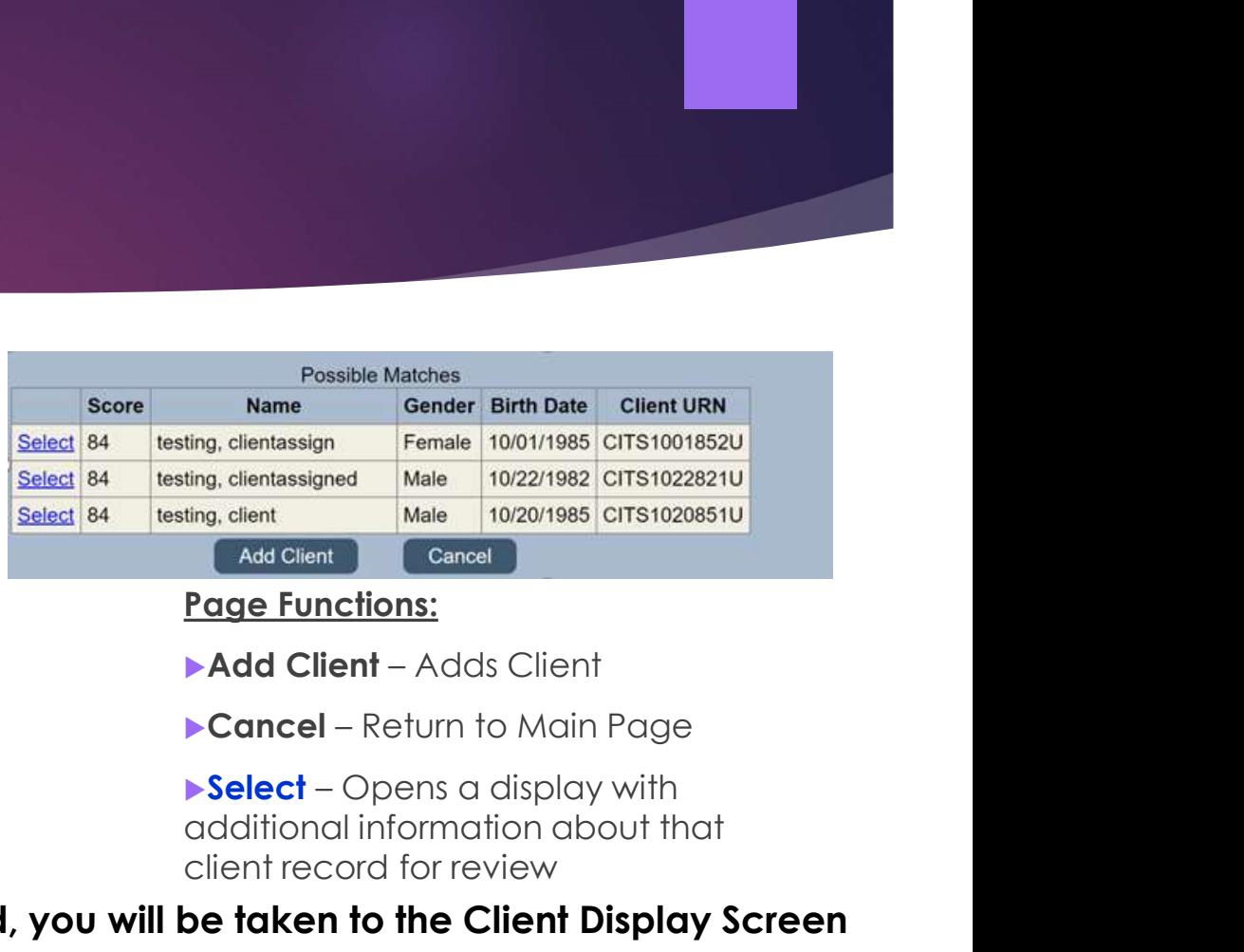

Page Functions:

- 
- 

additional information about that client record for review

#### Once client is Added, you will be taken to the Client Display Screen

### RWISE Pending Referrals

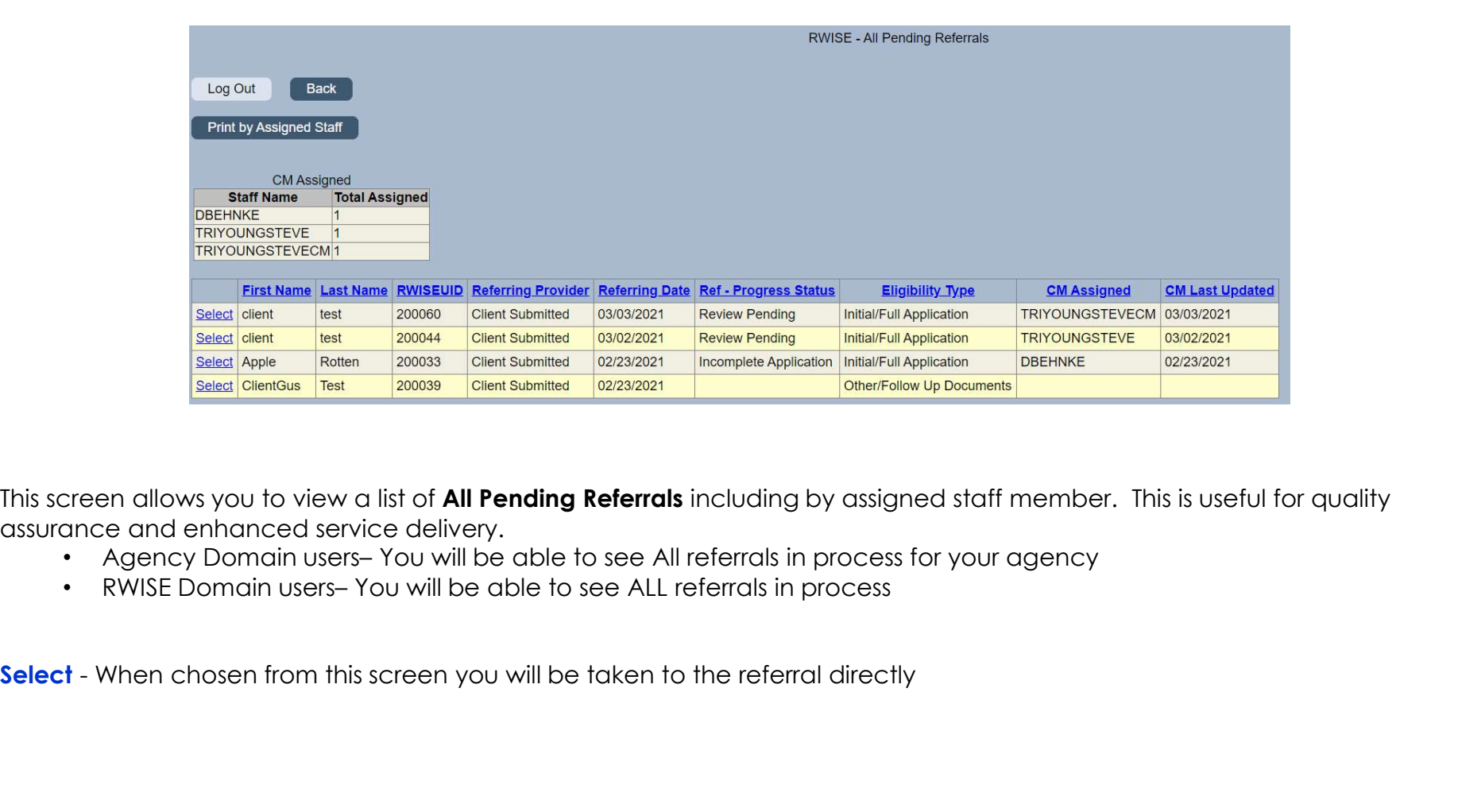

This screen allows you to view a list of **All Pending Referrals** including by assigned staff member. This is useful for quality assurance and enhanced service delivery.

- 
- 

### RWISE Expiring Clients

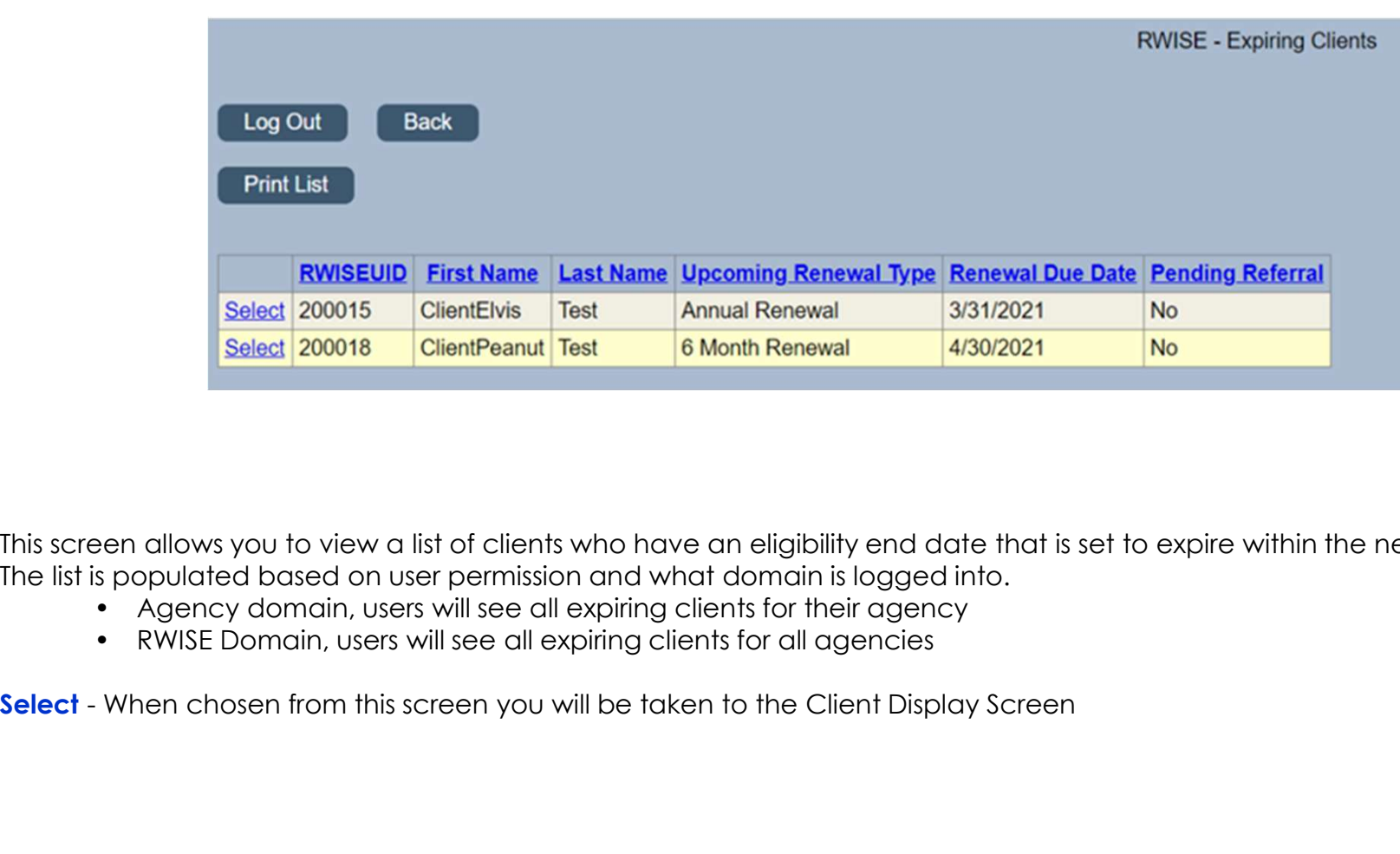

This screen allows you to view a list of clients who have an eligibility end date that is set to expire within the next 60 days. The list is populated based on user permission and what domain is logged into.<br>• Agency domain, users will see all expiring clients for their agency

- 
- 

#### Client Contact Information

▶ Quick Glance of client's Contact Information

#### Eligibility Information

Summary of client's Eligibility Status

#### Client Level Data

Display of the client's most recently reported demographic information

#### RWISE Referrals

Quick Glance of client's Contact Information

#### Diagnosis Documents

Historical diagnosis document uploaded to client record

#### Enrollment Services

- This will display the client's historical (for the last 18 months) Eligibility related services detailing:
	- was updated
	- occurred. i.e. Application processed, Client Update, etc.
	- update
	- the client was made ineligible, if listed

### RWISE Client Display

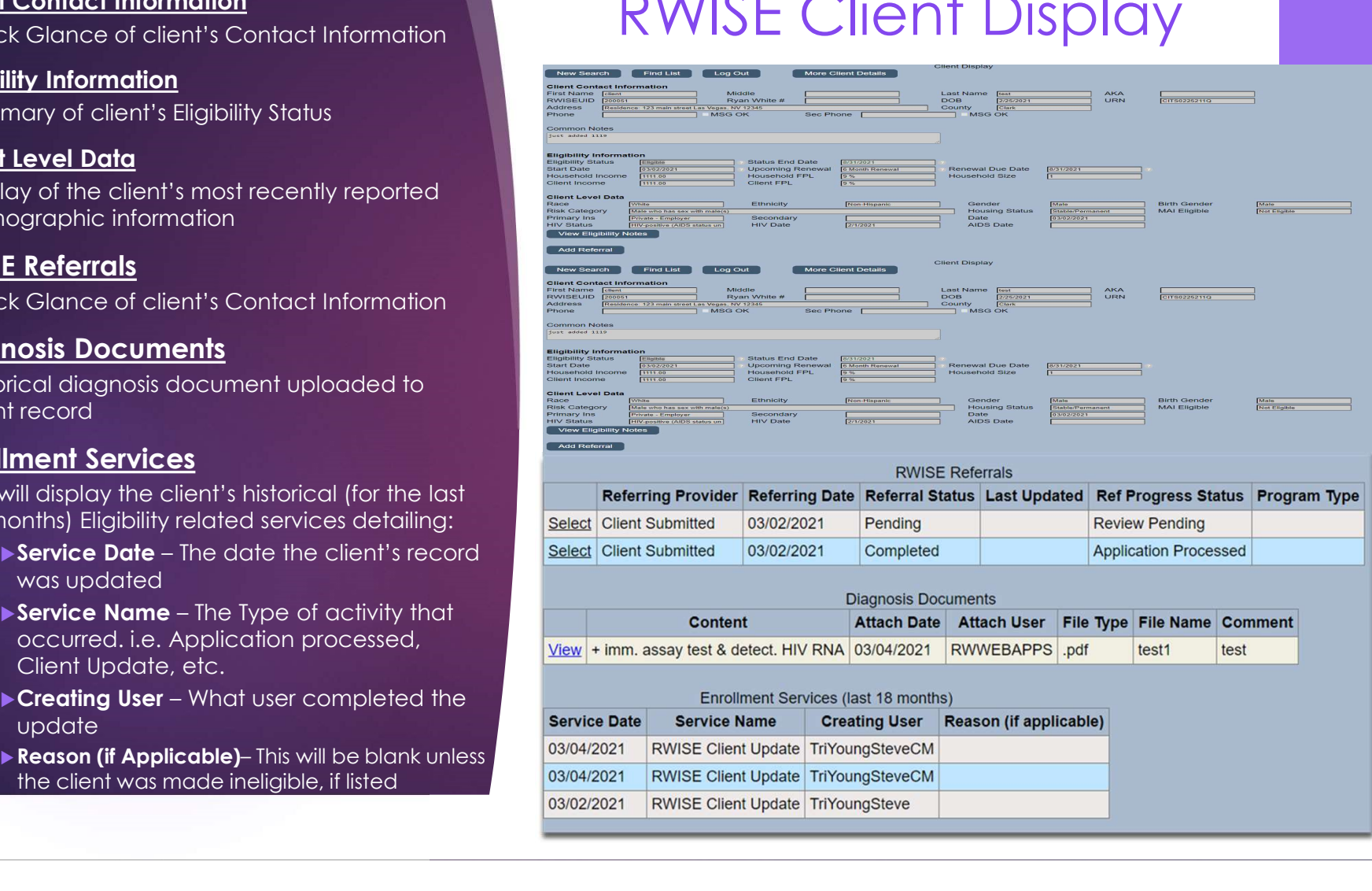

### More Client Details

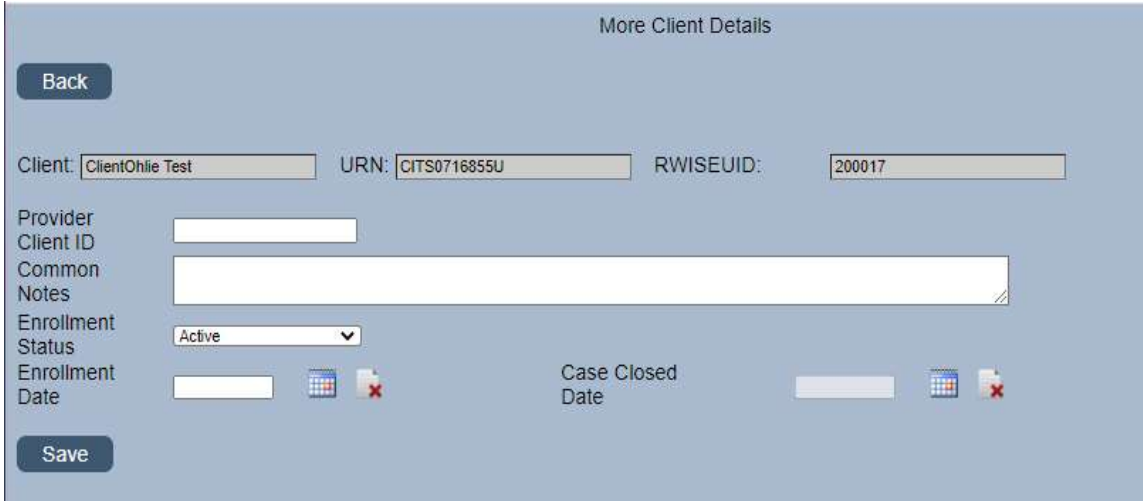

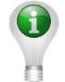

Please Note: These fields are all unique to your provider agency except Common Notes, Common notes can be seen by all agencies serving the client

### RWISE Eligibility Referrals

**Eligibility Referrals** are how all activities are managed in RWISE

Referrals are used to keep track of what needs to be processed. This includes new applications, eligibility renewals, updating client level data, or just adding additional supporting documentation to the client record

Think of the **Eligibility Referral** as the Container that holds your documents

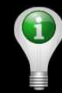

Please Note: The Add referral button will not appear on the Client Display screen if there is an existing referral in a pending status.

- documents you are processing, i.e. 6 month/half birthday.
- referral, i.e. pending, completed, lost to follow-up and rejected
- received, and eligibility is completed
- eligibility which auto populates in notes sections
- **eligibility**
- review status of a client's submitted documentation i.e. Application Processed, Review Pending etc.
- on submitting Agency. User must be a CAREWare user and have an updated user agreement to show up in this list.

# RWISE Referrals – Fields<br>Explained Explained Eligibility Type – Highlight the type of<br>documents you are processing, i.e. 6-<br>month/half birthday.<br>**Referral Status** – Indicates the status of the<br>referral, i.e. pending, completed, lost to Eligibility Type – Highlight the type of<br>
documents you are processing, i.e. 6-<br>
Referral Status – Indicates the status of the<br>
referral, i.e. perding completed, lost to<br>
Referral Status – Indicates the status of the<br>
fo

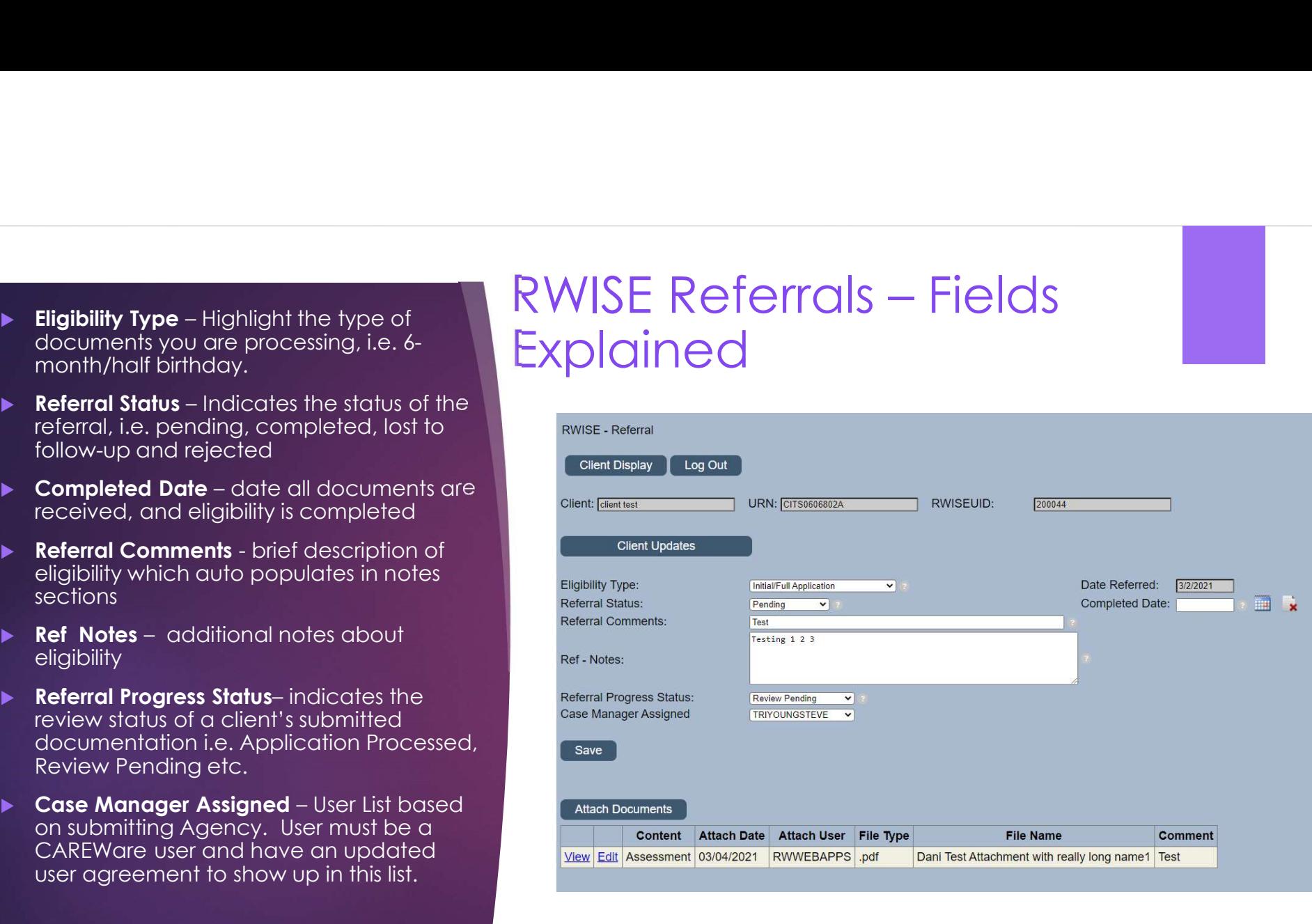

### Attach Documents

#### Content Type:

- **Initial/Full Application**
- Annual/Birthday Application
- ▶ 6 Month/Half-Birthday Application
- Realignment Certification
- Other/Follow-Up Documents
- Notification of Change

#### **Page Functions:**

- 
- will select the PDF file that needs to be uploaded
- Content Type:<br>
Example Minital/Full Application<br>
Exacts<br>
A Month/Half-Birthday Application<br>
Realignment Certification<br>
→ Chher/Follow-Up Documents<br>
→ Motification of Change<br>
Page Functions:<br>
<br>
Page Functions:<br>
<br>
Page Fu **Content Type:**<br>
▶ Initial/Full Application<br>
▶ Annual/Bithday Application<br>
▶ Annual/Bithday Application<br>
▶ Realignment Certification<br>
▶ Realignment Certification<br>
▶ Notification of Change<br>
▶ Rack- You'll be taken back to referral. When complete, you'll be taken back to the previous page.

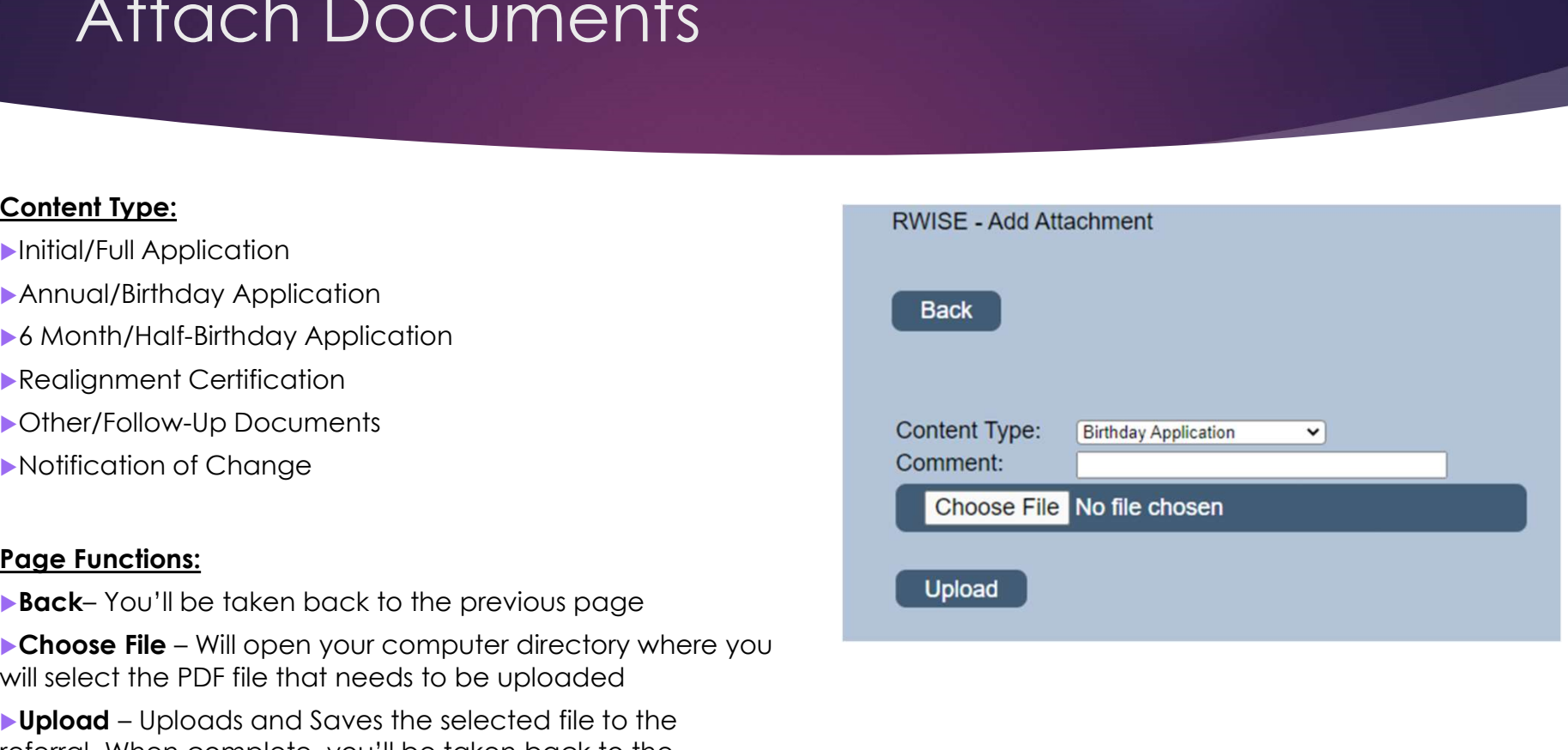

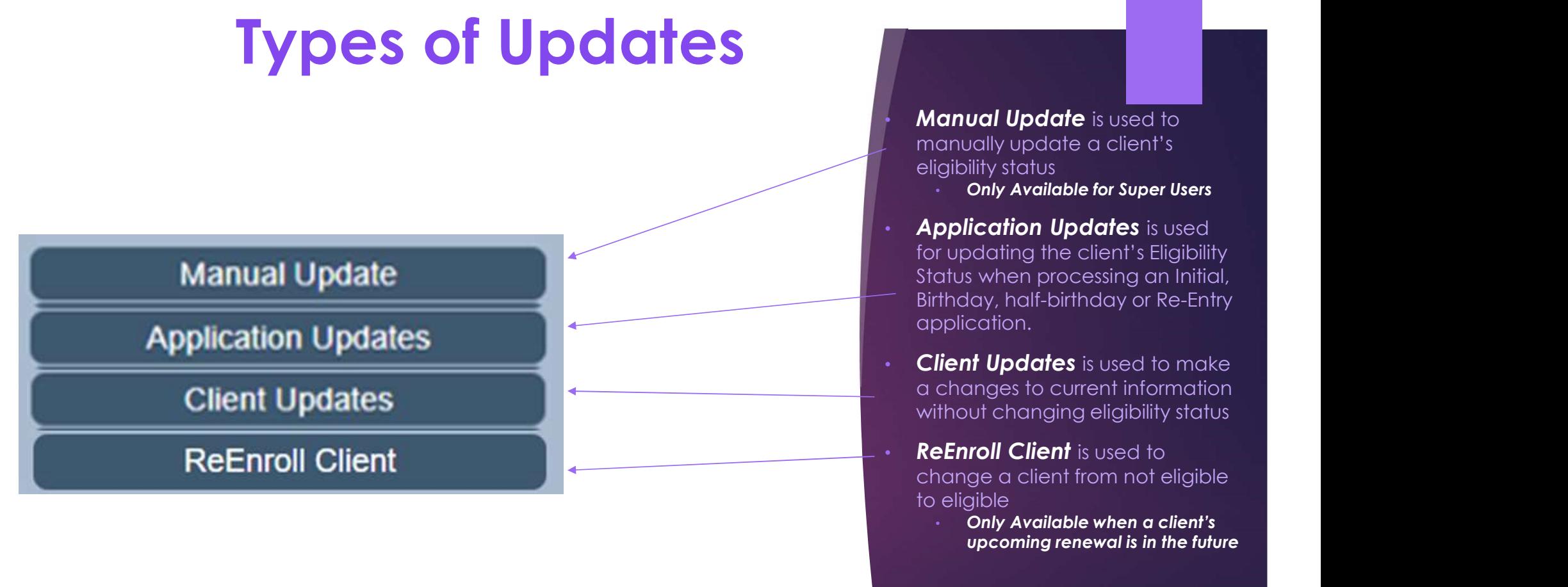

Please Note: Different update buttons will display at different times, Options are dependent on referral selections and user Permissions

**Manual Update** is used to manually update a client's eligibility status

- **Only Available for Super Users**
- Application Updates is used for updating the client's Eligibility Status when processing an Initial, Birthday, half-birthday or Re-Entry application.
- **Client Updates** is used to make a changes to current information without changing eligibility status
- change a client from not eligible to eligible
	- Only Available when a client's upcoming renewal is in the future

### Client Update/Application Update

- **This will appear after** selecting Application update and Client Update from the referral screen.
- $\blacktriangleright$  This is where the client's information is updated.
- **In RWISE, different data** elements are separated into different Tabs.

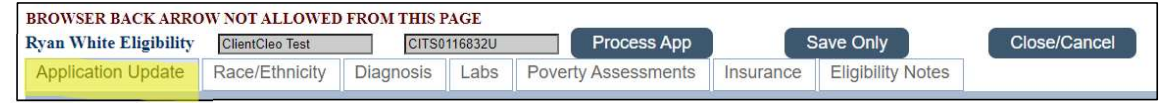

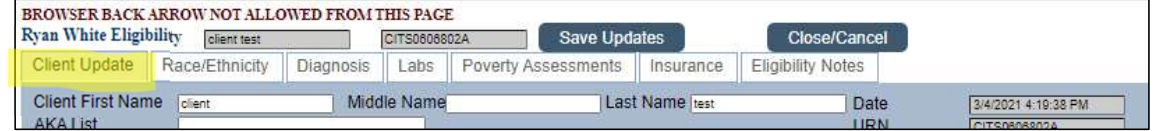

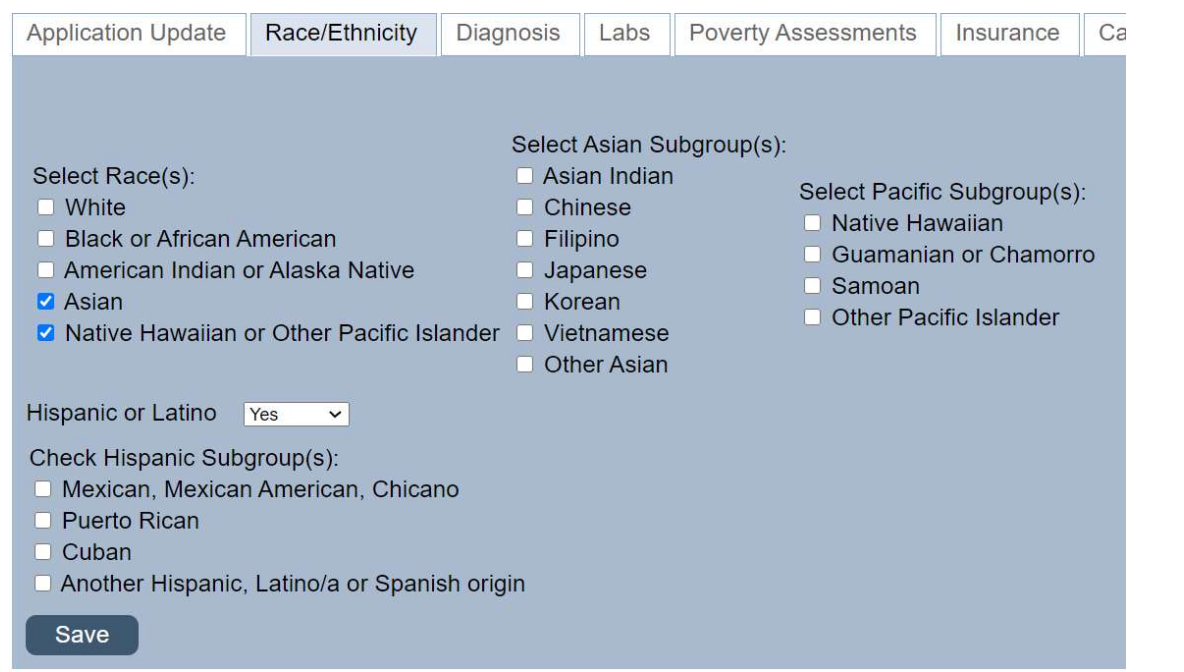

- $\sim$  When a Race with subgroups is selected, an additional list will appear as RACE/ETHNICITY shown above. When Asian and/or Native Hawaiian or Other Specific Islander Races are chosen related subgroup options populate
- $\checkmark$  The **Ethnicity** dropdown contains Three options, Hispanic and Non-Hispanic. If Hispanic is selected, the Hispanic Subgroups will appear. Please see the above example.

RWISE **Eligibility** Tabs

\*RSR Required Data Element

The **Diagnosis** tab is used to record Proof of HIV/AIDS diagnosis, Risk Factors, and upload HIV Diagnosis Documentation

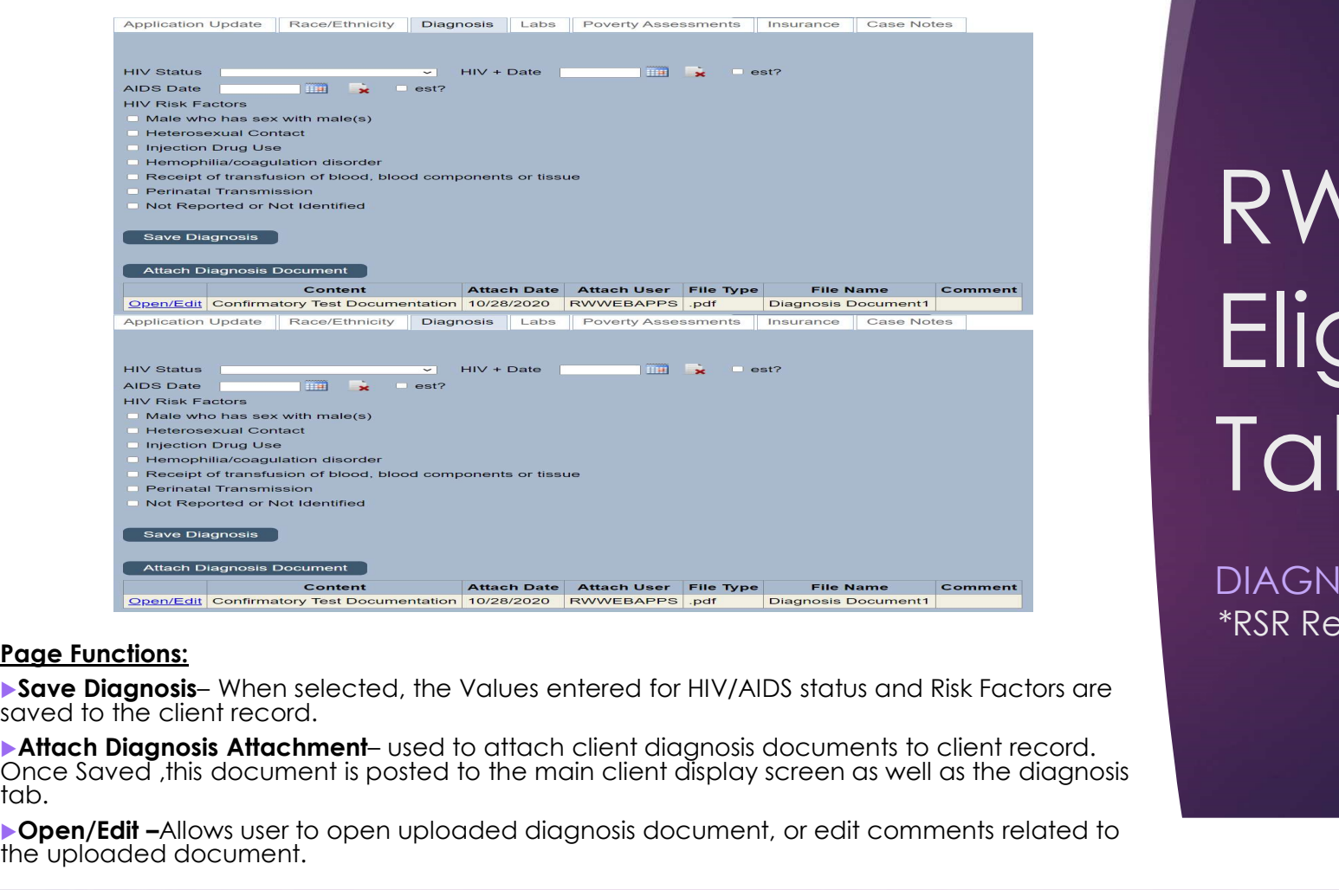

#### Page Functions:

saved to the client record.

tab.

▶ Open/Edit -Allows user to open uploaded diagnosis document, or edit comments related to the uploaded document.

RWISE **Eligibility** Tabs

DIAGNOSIS \*RSR Required Data Element The Labs tab collects the CD4 and Viral Load Lab values. This tab will display the most recently reported Lab values for CD4 and Viral Load.

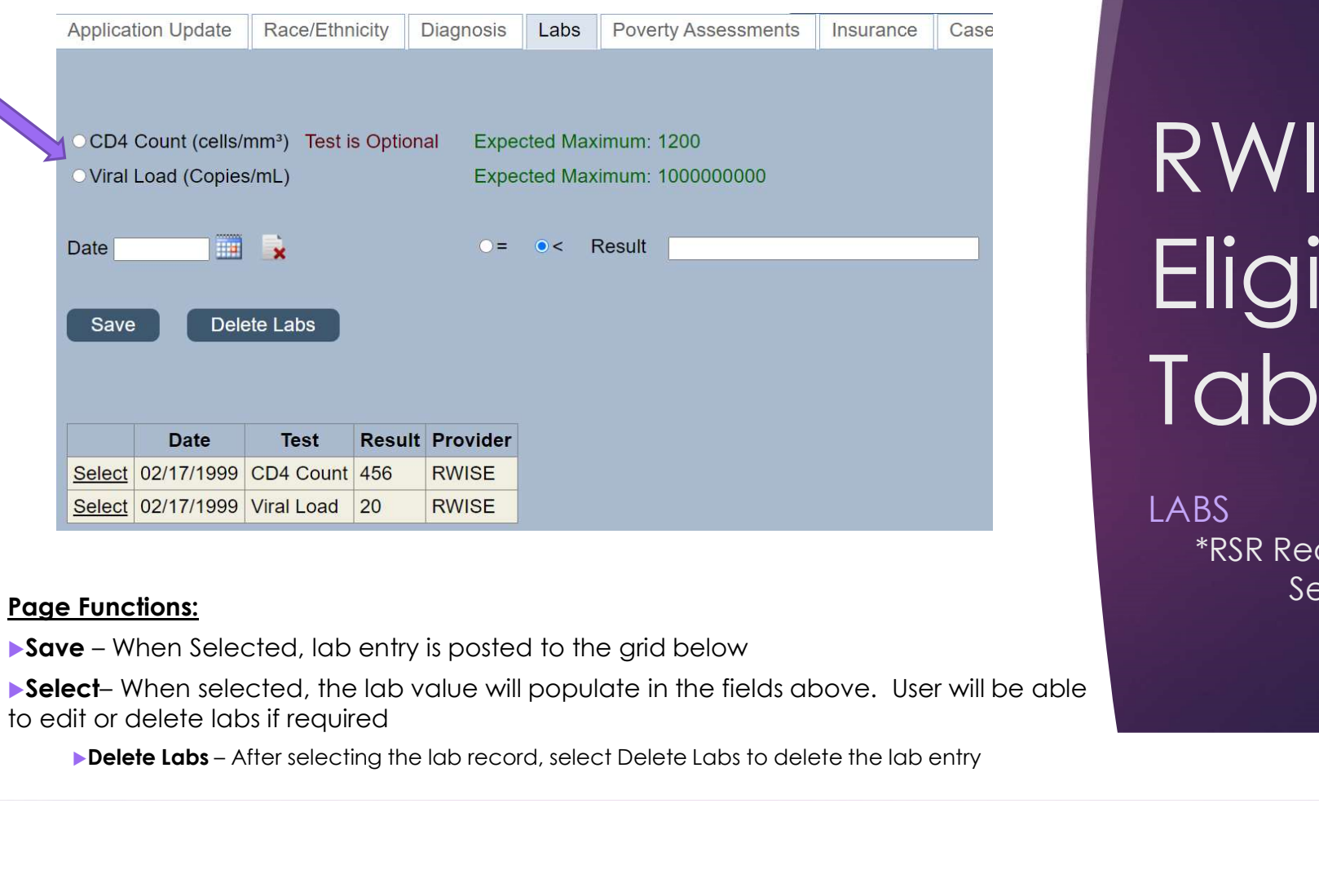

to edit or delete labs if required

RWISE **Eligibility** Tabs

**LABS** \*RSR Required for certain Page Functions: Service Categories Page Functions: The Poverty Assessments tab collects client's household income, dependents and Poverty Assessment

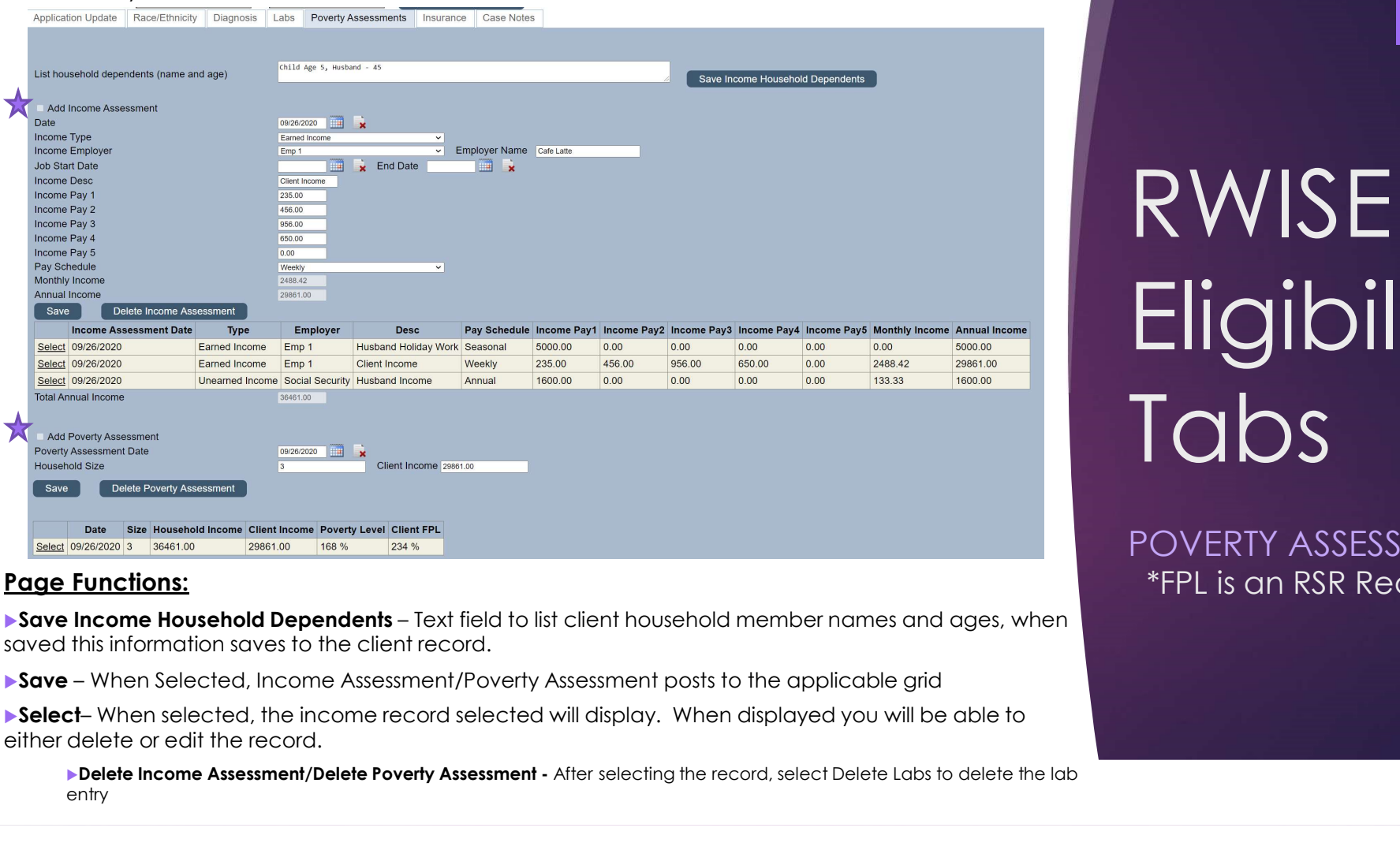

#### Page Functions:

saved this information saves to the client record.

either delete or edit the record.

Delete Income Assessment/Delete Poverty Assessment - After selecting the record, select Delete Labs to delete the lab entry the control of the control of the control of the control of the control of the control of the control of

# RWISE **Eligibility** Tabs

POVERTY ASSESSMENT \*FPL is an RSR Requirement

### Income Assessment Scenarios

### Entering Zero Income

Income Type: Unemployed/No Income

Income Pay 1: 0.00

Pay Schedule: Annual

Annual Income: 0.00

### Entering traditional Income

Income Type: Applicable Income Type

Income Employer: Applicable Income Source

Income Pay 1-5: Income Amounts

Pay Schedule: Weekly/Bi-Monthly/Monthly (as applicable to client's pay schedule)

Annual Income: Auto Calculated for you

### Entering Seasonal Income

Income Type: Applicable Income Type

Income Pay 1-5: Leave Blank

Pay Schedule: Seasonal

Annual Income: Enter Client's Annual Income

The **Insurance** tab records the client's insurance information. You may enter the client's Primary Insurance as well as any additional insurance the client may have.

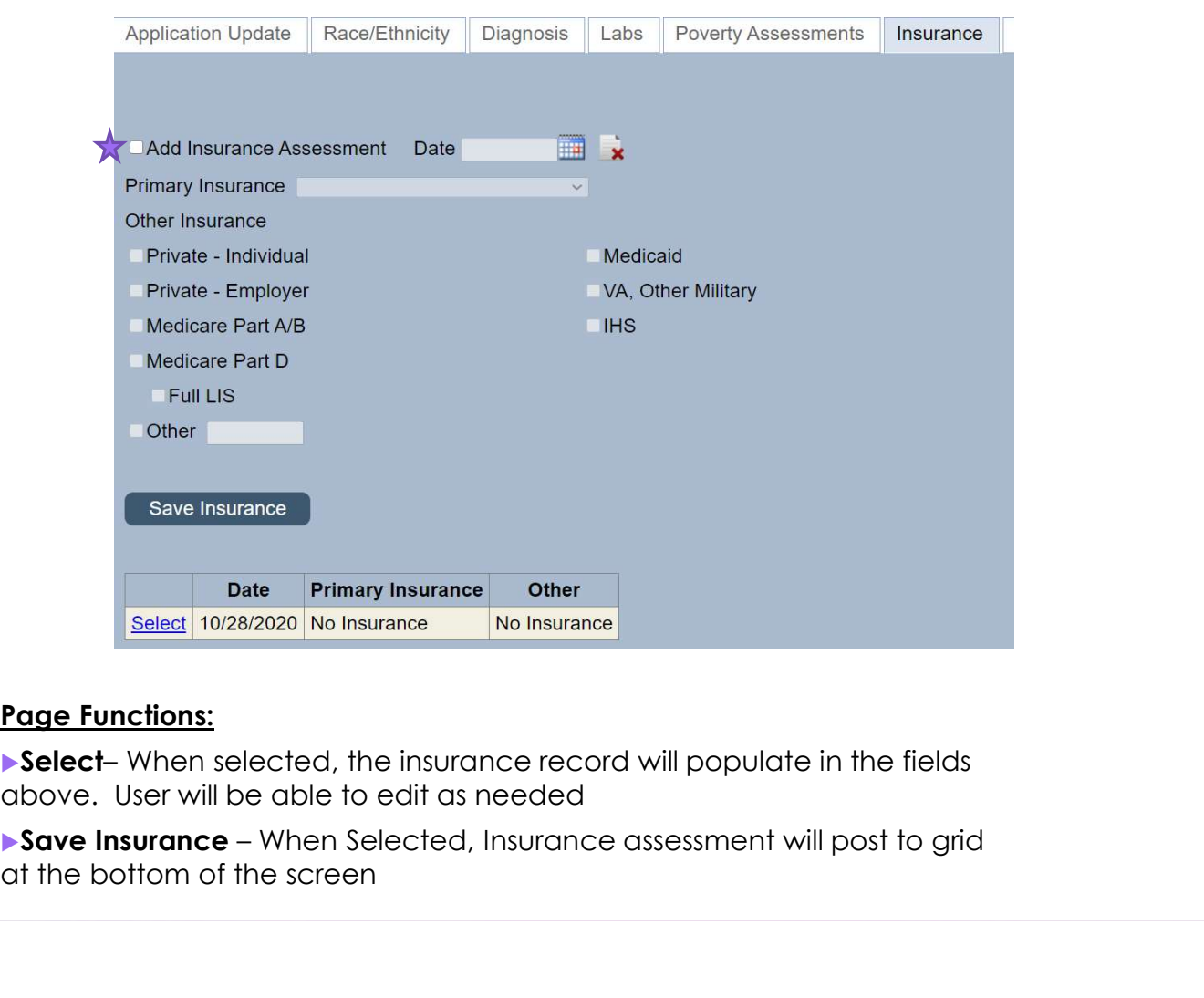

#### Page Functions:

above. User will be able to edit as needed

at the bottom of the screen

RWISE **Eligibility** Tabs

INSURANCE \*RSR Required The Case Notes tab is where any notes regarding the client's eligibility/referral can be recorded..

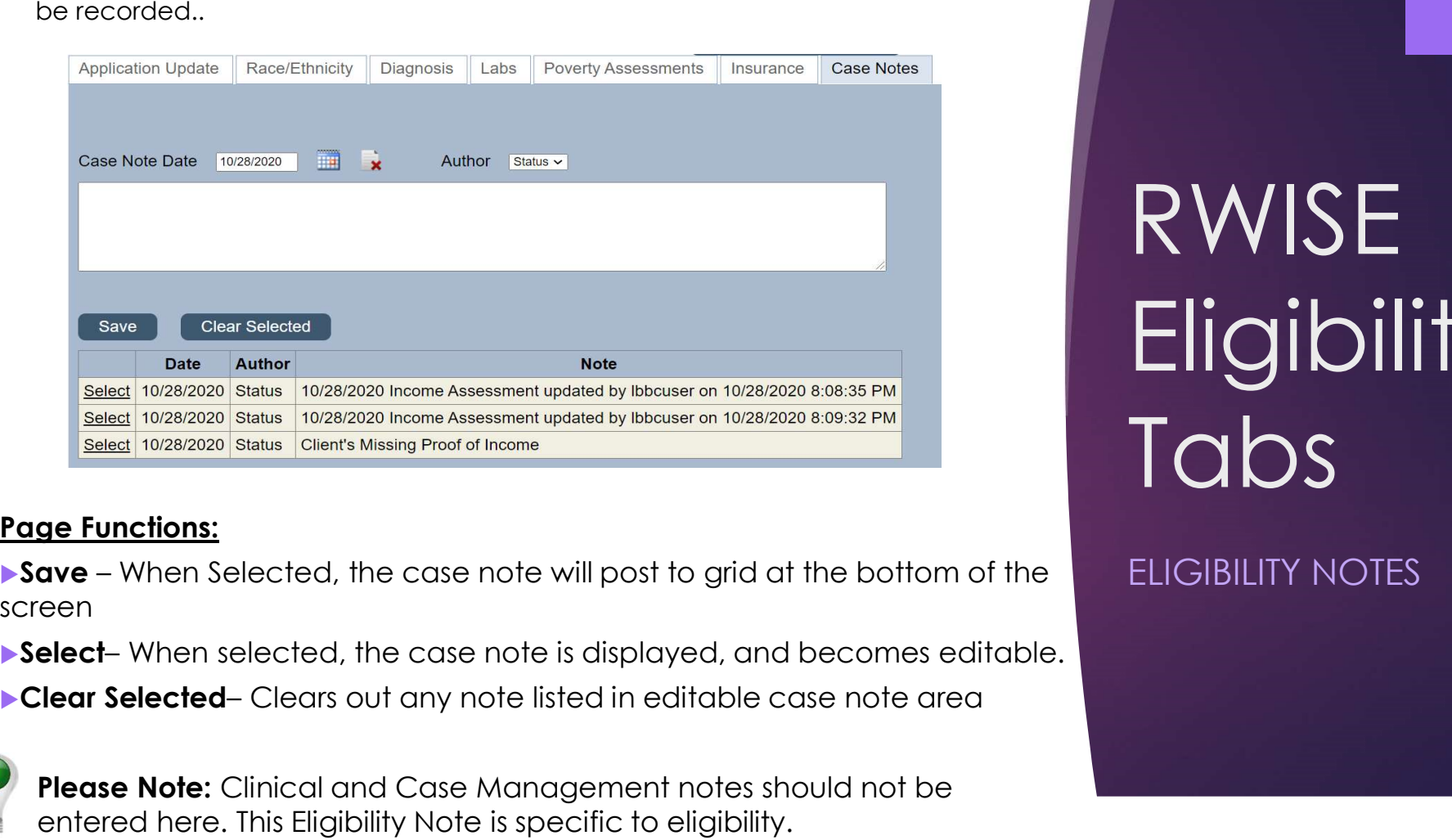

#### Page Functions:

screen

Please Note: Clinical and Case Management notes should not be entered here. This Eligibility Note is specific to eligibility.

RWISE **Eligibility** Tabs

ELIGIBILITY NOTES

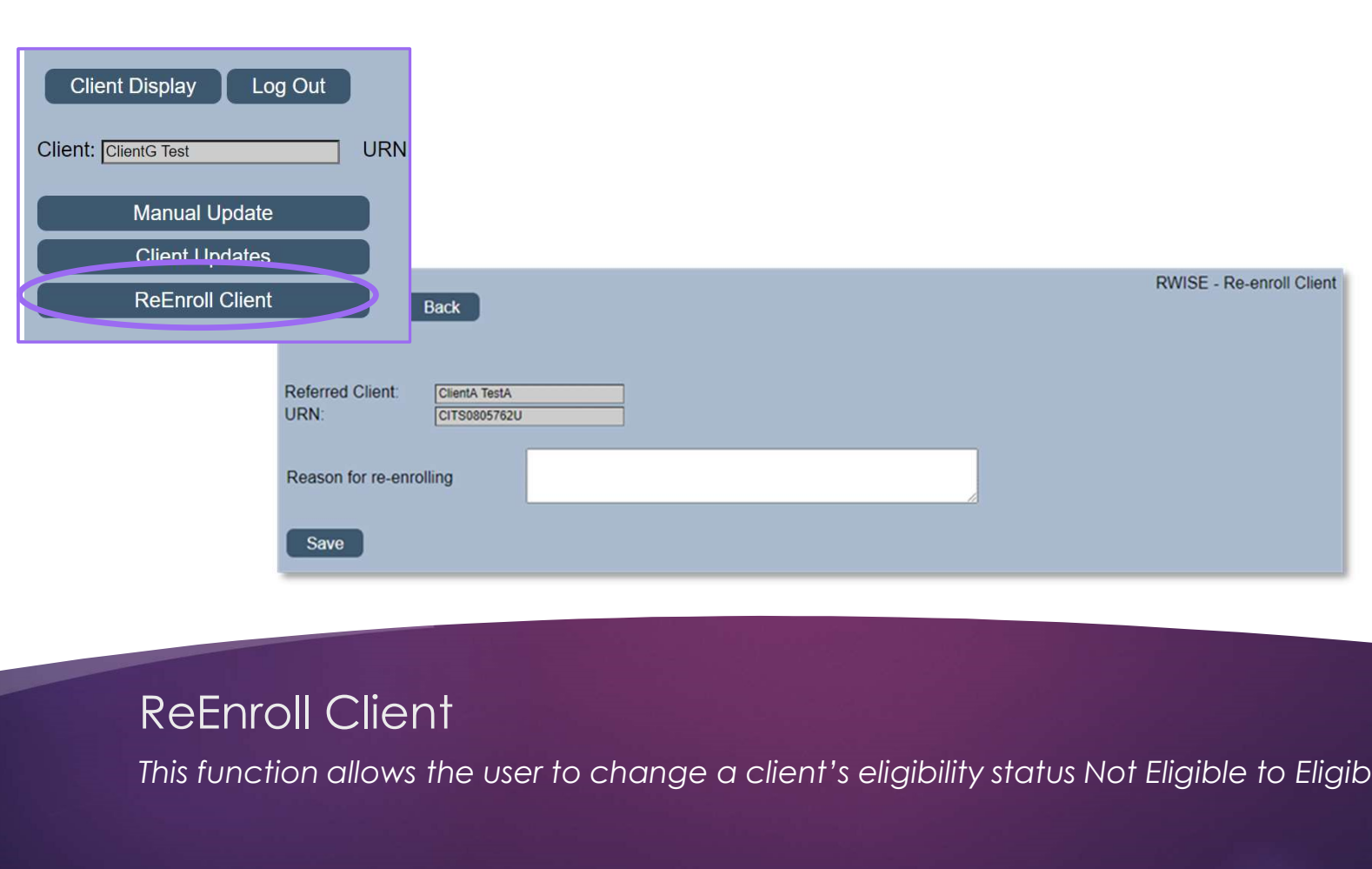

This function allows the user to change a client's eligibility status Not Eligible to Eligible.

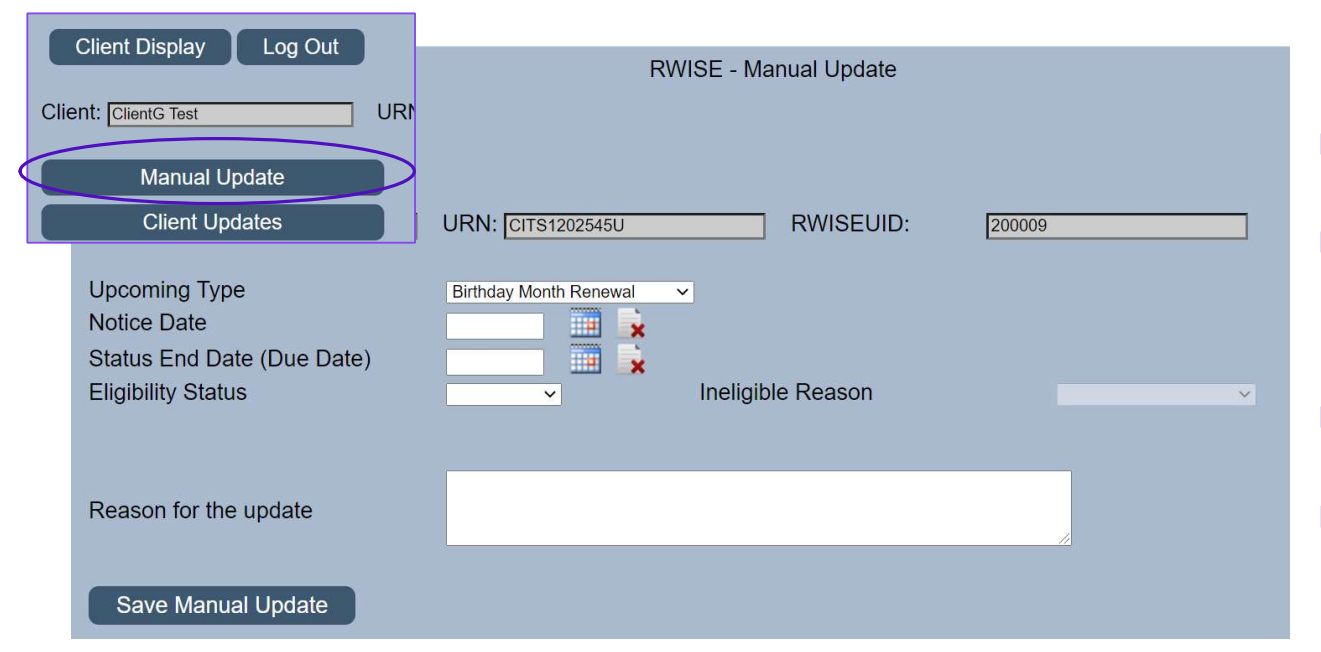

- upcoming renewal type if necessary
- Upcoming Type Change the<br>
upcoming renewal type if necessary<br>
 Notice Date This field only changes if<br>
the Upcoming Renewal Type needs to<br>
  $\triangleright$  **Notice Date – This field only changes if** the Upcoming Renewal Type needs to be changed (always the last day of the birthday or half-birthday month) Status Endine Status Community Communist Communist Communist Communist Communist Communist Communist Communist Communist Communist Communist Communist Communist Communist Communist Communist Communist Communist Communist C
	- always the last day of the month
- **Eligibility Status -**
	- **Pending (Renewal due)**
	- Eligible
	- $\triangleright$  Not Eligible

#### Manual Update

This function allows the user to manually change the client' eligibility status

Please Note: Only available for RWISE Super Users

# Thank You!

IF YOU HAVE ANY QUESTIONS OR NEED ASSISTANCE, PLEASE CONTACT: RWSUPPORT@TRIYOUNG.COM